Tipps zur Inbetriebnahme eines miniMODULs-166/167 (**Beachte: N**ur miniMODUL166, Bestellnr.: MM-300-KSM23 bzw. miniMODUL167, Bestellnr.: MM-310-KSM07 verwenden.) mit einem grabbMODUL-1 als Modulevariante oder in der Variante smartEYE-1.

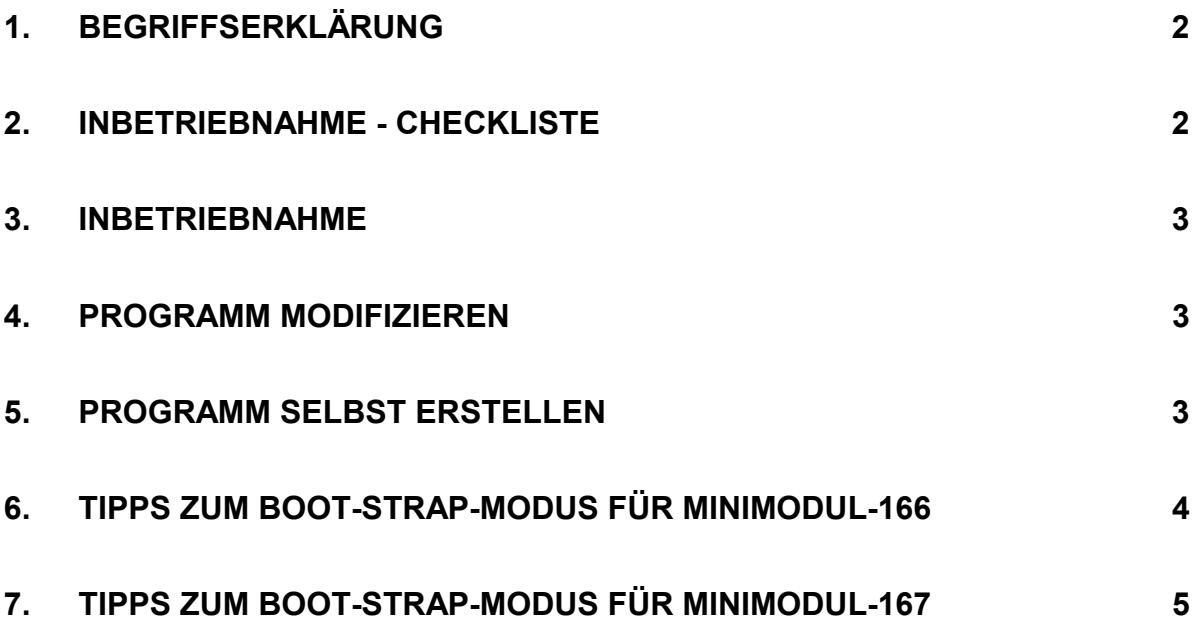

 $\overline{a}$ 

#### **1. Begriffserklärung**

l,

- grabbMODUL-1, Framegrabber für 16-bit miniMODULE mit 80C166 und 80C167 Controller (Beachte: Das grabbMODUL-1 ist nicht ohne miniMODUL einsetzbar.)
- miniMODUL-16x, Micro-Controller-Board (Recheneinheit) mit einem 80C166 bzw. einem 80C167 Infineon Controller

smartEYE-1, System bestehend aus einem grabbMODUL-1 und einem miniMODUL-16x in einem Prototypgehäuse (optional ist eine Kamera mit ins Gehäuse eingebaut)

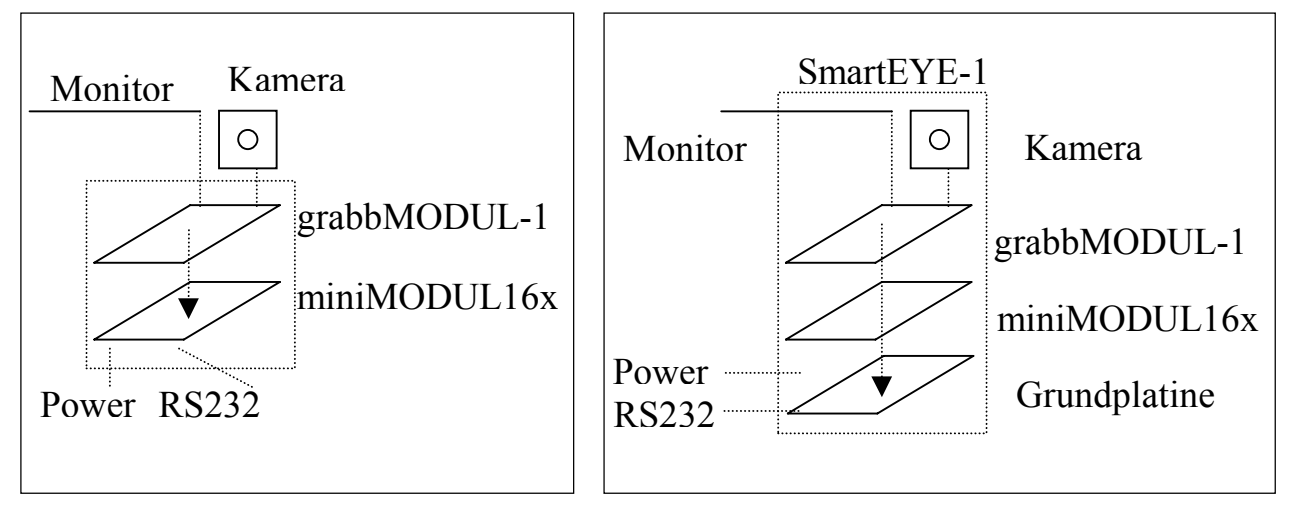

#### **2. Inbetriebnahme - Checkliste**

- miniMODUL-16x (zusätzlich wird eine PHYTEC Basisplatine empfohlen)
- grabbMODUL-1
- PC mit einer freien COM Schnittstelle
- Spannungsversorgung (5V DC bzw. 12V DC bei Produkt smartEYE-1)
- serielles Verbindungskabel (WK015)
- Kamera mit selbsterstelltem Verbindungskabel zum grabbMODUL-1
- Software zum Download von Programmen ins RAM oder FLASH des Controllers (z.B.: FLASH TOOLS, aktuell bei PHYTEC downloaden)
- PC-Software zum Erstellen von Programmen für das miniMODUL-16x (z.B. Keil-Compiler. Für einfache Routinen ist die Light Version verwendbar)
- Möglichkeiten um das miniMODUL-16x in den "boot-strap-modus" zu versetzen (z.B. Basisplatine miniMODUL-16x) **Beachte:** Auch bei dem Produkt smartEYE-1 muß diese Möglichkeit geschaffen werden.

PHYTEC Meßtechnik GmbH 2001

### **3. Inbetriebnahme**

 $\overline{a}$ 

- 1) Zusammenstecken von grabbMODUL-1 und miniMODUL-16x.
	- **Beachte:** Jumperstellung J4 und J5 auf dem grabbMODUL-1 Board!
		- **N**ur miniMODUL166 (Bestellnr.: MM-300-KSM23) bzw. miniMODUL167 (Bestellnr.: MM-310-KSM07) verwenden.
- 2) Kamerasignal an grabbMODUL-1 (siehe Handbuch L-148)
- 3) Monitor an grabbMODUL-1 (optional)
- 4) Serielle Verbindung PC miniMODUL-16x
- 5) Spannungsversorgung an miniMODUL-16x
- 6) MiniMODUL-16x in "boot-strap-modus" versetzen. (siehe Abschnitt  $6/7$ )
	- Tipp: miniMODUL –166 mit Basisplatine oder ext. Beschaltung (auch bei dem Produkt smartEYE-1)
		- miniMODUL –167 mit 10k Pulldown an D4 (auch bei dem Produkt smartEYE-1)
- 7) Flashtools auf PC aufspielen und starten.
- 8) Programm (Beachte: Flashversion, z.B.: demoflas.h86) in Flash laden.
- 9) Reset ohne "boot-strap-modus".

# **4. Programm modifizieren**

- 1) Projekt (z.B.: demo.uv2) mit Ihrem Compielertool (z.B.: Keil) laden. (Beachte: Nicht alle Programme können mit der Light-Version des Compilers umgesetzt werden)
- 2) Änderungen in xxx.c6x Datei vornehmen.
- 3) Compilieren.
- 4) In Flash laden und testen.

## **5. Programm selbst erstellen**

- 1) Neues Projekt (z.B.: demo.uv2) mit Ihrem Compielertool (z.B.: Keil) öffnen.
- 2) Startup.a6x (bzw. Startfl.a6x) und Grab\_reg.a6x zu Ihrem Programm xxx.c6x hinzunehmen. Änderungen in Ihrer Datei vornehmen. (Beachte: Projekteinstellungen)
- 3) Compilieren.
- 4) In Flash laden und testen.

Die Beschreibung der Register auf die über die grab reg.a67 zugegriffen werden kann finden Sie im Handbuch zum GrabbMODUL-1 unter dem Kapitel: Software.

# **6. Tipps zum BOOT-STRAP-MODUS für miniMODUL-166 (Bestellnr.: MM-300-KSM23)**

Steckerbelegung, siehe L-071 Seite 54.

Boot Strap Mode:

l,

- Spannung anlegen.
- T1 und T2 schließen.
- T2 (Reset) öffnen
- Danach T1 (ALE) öffnen
- Flashtool unter Windows starten
	- MINIMODUL <wählen>
	- MINIMODUL166 <wählen>
	- Connect <wählen>
- Danach Datei für Download laden und dann den Download durchführen

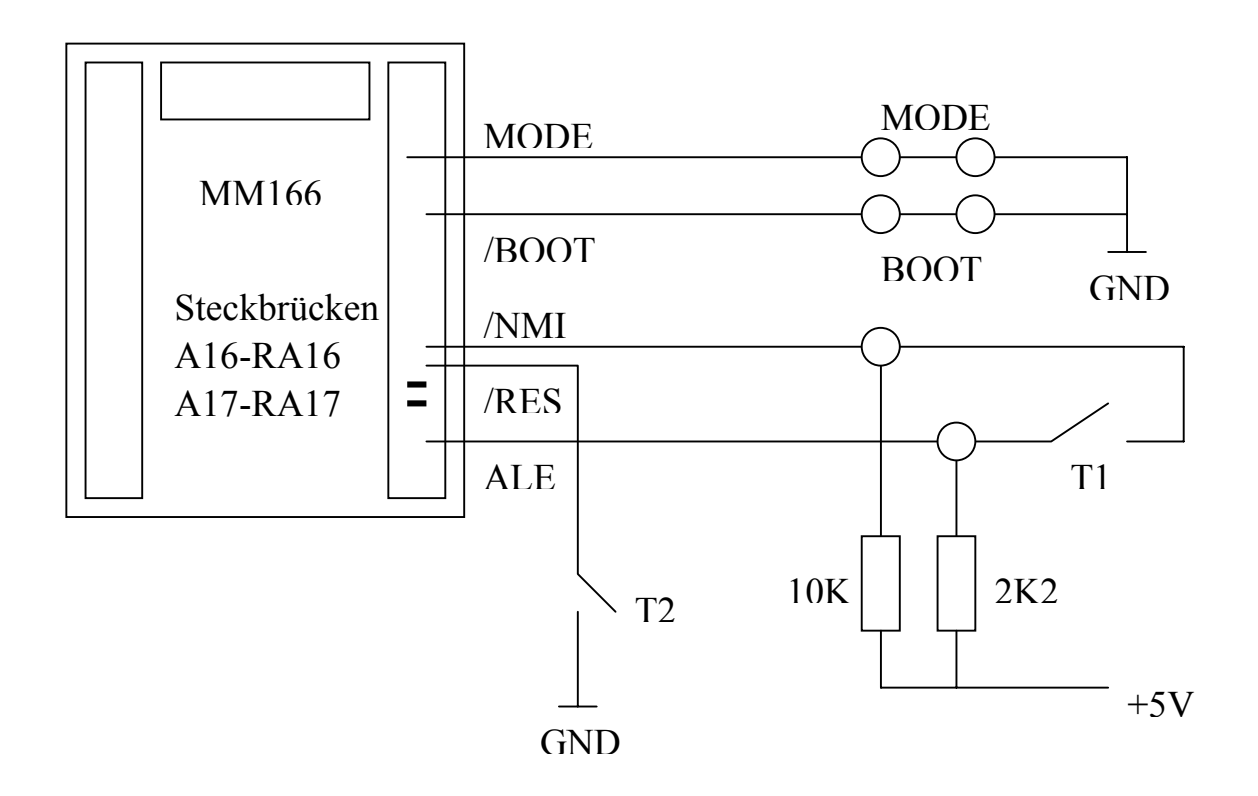

### **7. Tipps zum BOOT-STRAP-MODUS für miniMODUL-167 (Bestellnr.: MM-310-KSM07)**

Steckerbelegung, siehe L-101 Seite 8.

Boot Strap Mode:

 $\overline{a}$ 

- Widerstand 10k zwischen D4 und GND anschließen
- Spannung anlegen.
- Flashtool unter Windows starten
	- MINIMODUL <wählen>
	- MINIMODUL167 <wählen>
	- MODE1 <wählen>
	- Connect <wählen>
- Danach Datei für Download laden und dann den Download durchführen

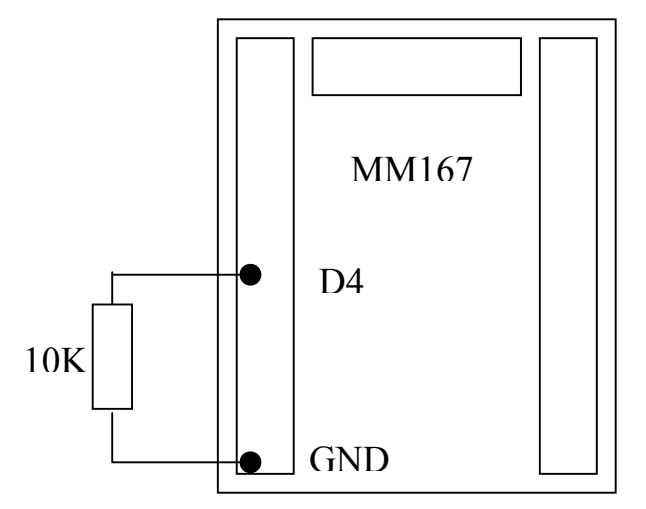

Ab der Platinenvariante 1101.3 der Basisplatine können Sie das miniMODUL167 über die Funktion (activate automatic BOOT/RESET Signal) der Flashtools ohne Öffnen des smartEYE in den "boot-strap\_modus" versetzen.

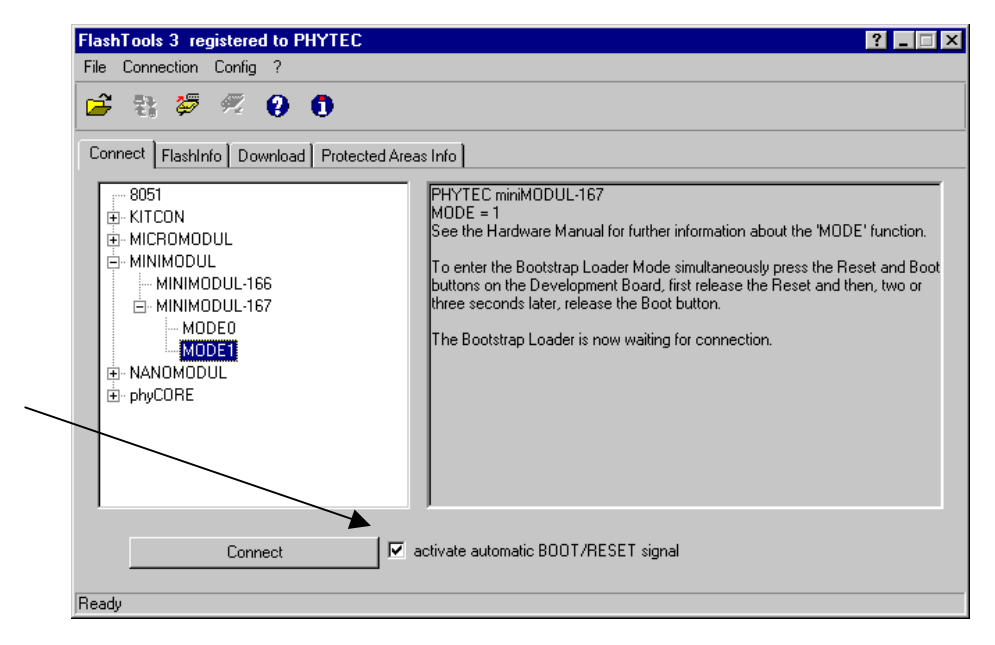

PHYTEC Meßtechnik GmbH 2001